## How To Change Source Resolution

This is likewise one of the factors by obtaining the soft documents of this How To Change Source Resolution by online. You might not require more time to spend to go to the book creation as skillfully as search for them. In some cases, you likewise pull off not discover the proclamation How To Change Source Resolution that you are looking for. It will agreed squander the time.

However below, next you visit this web page, it will be in view of that extremely simple to acquire as capably as download guide How To Change Source Resolution

It will not resign yourself to many times as we notify before. You can realize it while feat something else at house and even in your workplace. in view of that easy! So, are you question? Just exercise just what we have enough money below as without difficulty as evaluation How To Change Source Resolution what you in the manner of to read!

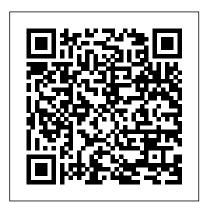

Resolution problems, how to fix? - Counter-Strike: Source

..

To change the display format: Press MENU on your set-top box remote control. Use the RIGHT ARROW button to select SETTINGS on the horizontal menu bar. Select SYSTEM OPTIONS, and then scroll to SELECT SCREEN ASPECT RATIO

AND HIGH DEFINITION press the OK button. Select Screen aspect ratio and high definition, and then press OK. My tv is saying please change source resolution what ... Select the video resolution (480p, 576p, 720p etc.) that fits your preference Note: You may press and hold the "Display" button on the remote control to change the HDMI Resolution. The information on this page applies to the following models: HTS8100/37.

## Why is my tv telling me to change my source resolution ...

How To Change Source Resolution How to change the HDMI resolution on my Philips HTS?

## | Philips

Philips tv says change source resolution when hooked up to playstation 3. I get change the resolution on the external device on my samsung tv when launching a pc video game? How to support "unsupported resolution" in samsung star 2 duos??? how to change resolution settings? Please change source resolution philips xbox How to Change the Source Resolution on a PS3 | Our Pastimes Re: get message please change source resolution, what does that mean. If you need any further assistance, we 're more than happy to assist. Ask a question to get help

from the AT&T Community or support from AT&T specialists. If Follow these steps to this reply helped you please use Accept solution to mark it as an Accepted Solution. How do I change the display type on my Roku® streaming ... Hello, the pc video game itself might be trying to configure the screen resolution that would fit in to your external device.Wether the external device is too large or small, but you can adjust the video screen resolution in the game itself, by going into the options menu. Just select the right resolution for the external device so it won't be automatically fit in or configure itself. How to Change the Screen Resolution in Windows 10 The moment you click on one of the options, your display will adjust to match the selected resolution. If things look as good as they should, choose "Keep changes." If the resolution is messed up, click "Revert" to be taken back to the previous resolution. If you don 't make a selection within 15 seconds, Windows will revert the change. How to change screen

resolution in Windows 10 Article ID: 000023767. change the display resolution: Right-click on your Desktop (or simultaneously press Ctrl, Alt, F12) and select Graphics Properties. If you are using Windows 8 or 8.1, you need to be in Desktop mode before you can right-click the Desktop. For Windows 8 or 8.1, select Display from the options presented.

, clicking Control Panel, and

then, under Appearance and Personalization, clicking Adjust screen resolution. Click the drop-down list next to Resolution, move the slider to the resolution you want, and then click Apply. Click Keep to use the new resolution, or click Revert to go back to the previous resolution. Native resolution Change your screen resolution - Windows Help If you do not see a picture after choosing Force output to..., your TV does not support the resolution or frame rate. Wait 15 seconds and your player will return to the previous display type. When the picture returns, choose Auto detect or try selecting a different display type. get message please change source resolution, what ... - AT ... In Steam, right-click Source Filmmaker, click Properties, click the "Set

launch options" button, and add this command. -sfm resolution 1080 -w 1920 -h 1080 This should allow you to render stuff with 1080p and over. How do I change my TV screen resolution? | Support ...

The problem is, I still have the same issue like last time, (which is the screen resolution issue). I do not know how to remove the old settings off the counter strike source. I really want to play the game but whenever I click on it, it tells me that my monitor doesn't support the resolution...

Counter Strike Source [resolution issue] :: Help and Tips

How to change the display

resolution for your TV on Xbox One Your Xbox One console automatically detects the display resolution on your TV. However, on rare occasions, your console may not detect the TV's resolution correctly. How To Change Source Resolution Linnet's How To Counter

Strike Source Remember to like and subscribe See all my videoes in playlist / categories here https://ww w.youtube.com/channel/UC md6...

How Do I Change My **Display Resolution?** The resolution will

change. In another popup window, select Keep changes if the switch worked as expected, or click Revert if the switch didn 't work properly. SFM Increase Resolution:: Source Filmmaker General ... How to Change the Source Resolution on a PS3. Highlight the "Display Settings" option and then click the "X" button. Click " Video Output Settings." Click on the appropriate video output selection for your TV. For instance, if you use an HDMI cable on your TV, select the "HDMI" output. Choose the resolution from the menu. <u>How To Change</u> Resolution In Counter Strike Source Top Voted Answer. An easily solvable problem, you can change the resolution to anything you want without loading the game. 1. Right-click on the game title under the My games tab in Steam and select Properties.